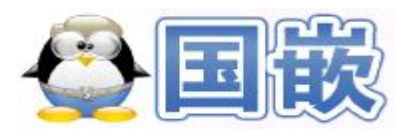

# 版权申明

该资料版权归属成都国嵌信息技术 有限公司(简称"国嵌")所有,并 保留一切权力。非经国嵌同意(书面 形式),任何单位和个人不得擅自摘 录本手册部分或全部,违者我们将追 形式), 任何里位和个人,<br>录本手册部分或全部, 违<br>究其法律责任。

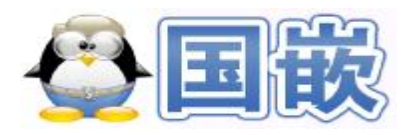

### **Motion 使用手册**

一:motion 简介

运动图像的软件包 motion,集成了图像运动检测、保存变化的图片; 在探测到运动时,可执行所设定目录里的文件(或脚本)等功能;具体 可见 SDK-MOTION/参考资料。

二:motion 的交叉编译

1.在虚拟机中创建实验目录

#mkdir –p /home/motion/

2.将 motion-3.2.11.1.tar.gz(SDK-MOTION/src/app)源代码拷贝到虚<br>拟机中<br>3.解压源代码<br>#tar zxvf motion-3.2.11.1.tar.gz

拟机中

3.解压源代码

#tar zxvf motion-3.2.11.1.tar.gz

4.创建交叉编译安装目录

#mkdir /opt/motion

5.交叉编译

#cd motion-3.2.11.1

#./configure --host=arm-linux --build=i486-gnu-linux

--prefix=/opt/motion

/\*--host:arm-linux-交叉编译

--prefix:安装目录\*/

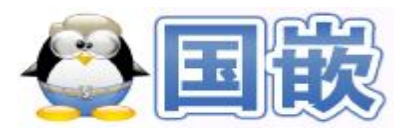

#### #make

#make install

6.将编译生成的可执行程序和配置文件拷贝到根文件系统

#cd /opt/motion

#cp bin/motion /nfsroot/rootfs-motion/motion

#cp etc/motion-dist.conf /nfsroot/rootfs-motion/motion/motion.conf

7.修改配置文件 motion.conf

具体每一项设置,请参考 motion wiki:

<http://www.lavrsen.dk/foswiki/bin/view/Motion/ConfigFileOptions> SDK 包中的 SDK-MOTION/src/app/motion.conf 可作为配置参考; mocion.conf 配置文件,以下为主要配置选项: foswiki/bin/view/Motio<br>TION/src/app/motion.c<br>, 以下为主要配置选项

daemon off:

关掉 deamon 模式。

locate on:

设置当探测到图像中有运动时,是否把运动区域用矩形框起来。

videodevice /dev/video0:

设置加载 USB 摄像头的设备文件,一般都是 video0,当使用 network

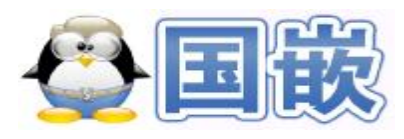

webcam 时, 需要设置 netcam\_url, 此时, videodevice 选项自动失 效。

width 320

height 240:

摄像头采集图像大小。

framerate 30:

摄像头每秒采集的帧数。 安装

quality 75:

图像压缩质量

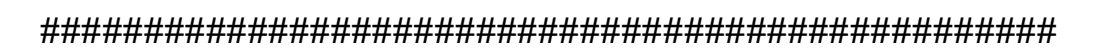

MOTION Detection Settings:

#################################################

threshold 90:

定义了比较的阀值,当两帧图像比较时,变化的像素点超过阀值则 认为图像有变化。

Set the threshold as low as possible so that you get the motion you

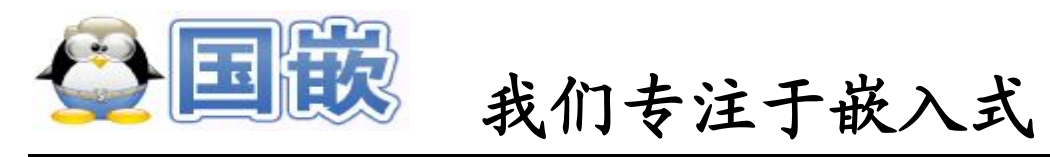

want detected but large enough so that you do not get detections from noise and plants moving. Note that the larger your frames are, the more pixels you have. So for large picture frame sizes you need a higher threshold.

threshold\_tune off:

设置是否使用 motion detection 阈值自动调节。既是说是否使用 threshold;

On:下一个设置 threshold 4500 自动失效。

Off:可以由 threshold 指定当探测到多少像素变化时,判断为图像 中有运动。 hold 4500 自动失效。<br>指定当探测到多少像

ffmpeg\_cap\_new on:

在 detect 到运动时,用视频纪录下来。

ffmpeg\_video\_codec swf

设定视频的编码器,既是说视频保存为 xx.swf 格式。

#### target\_dir /root/motion/

当探测到运动时,图片和视频的保存路径,此时保存在文件系统

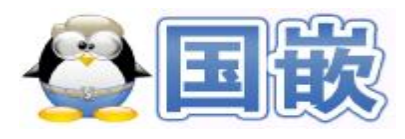

/root/motion/目录下。

#### snapshot\_interval 0:

设定自动采集图片的周期,0:不自动采集图片。

on\_event\_start /motion/appon:

当探测到运动,执行所设定目录里的文件,这里设定为文件 motion/appon,该文件可以是一个程序,可以是一段脚本,只要是能 执行的就可以。在这里使用 appon(SDK-MOTION/src/shell)脚本, 该脚本完成写"1"到 pic.txt 文件,主程序通过读取 pic.txt 的值来判断 是否有图像变换被检测到。 使用 appon(SDK-MC<br>txt 文件, 主程序通过;<br>到。

gap 2:

在探测到运动后,多长时间没有运动的话就触发运动结束指令 on\_event\_end。

on\_event\_end /motion/appoff:

当 on event start 开始后, 即检测到运动后, 若有连续 gap 秒不再 能检测到运动时,执行该选项设定的文件。

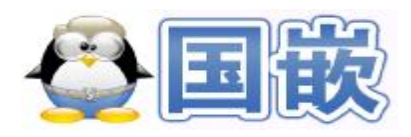

8.程序的运行

假 设 motion 和 motion.conf 都 被 拷 贝 到 /nfsroot/rootfs-motion/motion 目录下。当开发板系统起来之后,连接 好摄像头,运行如下命令。

#cd motion

#./motion –c motion.conf

/\*当移动设想头时,会发现/root/motion 目录下保存有变化的图片; 要求文件系统必须是动态链接的文件系统\*/

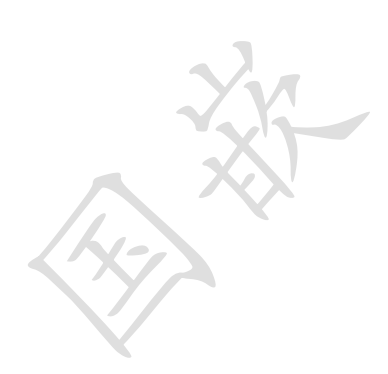